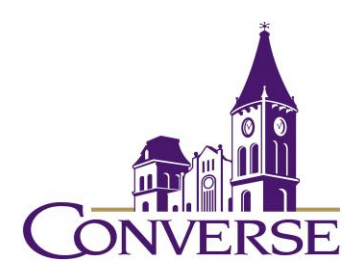

# LIBRARY RESEARCH GUIDE:

ART

*FALL 2022*

# **General Tips for Searching E-resources**

(Note: The following techniques usually work with online catalogs, periodical databases, reference databases, search engines, and other standard library resources):

- To search for exact phrases, enclose them within double quotation marks:
	- o "south carolina"
	- o "camera obscura"
- To search for multiple endings of words, use an asterisk/star in place of the variant endings. This technique is known as "truncation."
	- o paint\* (retrieves "painting," "paintings," "painter," "painters," etc.)
	- o educat\* (retrieves "educate," "educated," "education," "educational," etc.)
- To find more than one term, use the "and" command. This command narrows your search.
	- o degas and women
	- o NOTE: Certain resources (e.g., Google) *assume* an "and" between multiple search terms, so you don't need to include one there.
- To find synonymous/equally acceptable terms, use the "or" command (and enclose the phrase within parentheses):
	- o degas and (danc\* or ballet or ballerina\*)

# **Finding Reference/Background Materials**

- You can find brief introductory articles in [Credo](https://go.openathens.net/redirector/converse.edu?url=http%3A%2F%2Fsearch.credoreference.com) an[d Oxford Reference,](https://go.openathens.net/redirector/converse.edu?url=http%3A%2F%2Fwww.oxfordreference.com%2F) reference databases made up of hundreds of individual reference works in all subject areas.
- Relevant print books are located here in the library's Reference Area:
	- o Art: 700's
	- o Sculpture: 730's
	- o Drawing and Decorative Arts: 740's
	- o Painting: 750's
	- o Graphic Arts: 760's
	- o Photography: 770's

## **Finding Books**

- $\circ$  To find books, both print and electronic, in Converse's Mickel Library, go to our [Discovery Service](https://pascal-converse.primo.exlibrisgroup.com/discovery/search?vid=01PASCAL_CONV:CONV), type your terms in the search box, and select "Converse Catalog"; to find borrow-able books in South Carolina college/university libraries, go to ou[r Discovery Service,](https://pascal-converse.primo.exlibrisgroup.com/discovery/search?vid=01PASCAL_CONV:CONV) type your terms in the search box, and select "PASCAL Delivers":
	- "monumental sculpture"
- (postmodern\* or concept\*) and art
- o To find citations to books in libraries throughout the U.S., us[e WorldCat.](http://www.worldcat.org/) Generally, these books are also borrow-able through our Interlibrary Loan service (see below).
- o To find additional ebooks, use the library's Discovery Service and select "Articles, Books, and More." Then limit your search to "Books" as the "Resource Type" (note: in addition to ebooks, you'll also retrieve print books held in Converse's library.)

## **Finding Periodical Articles**

- *[Art Full Text](http://search.ebscohost.com/login.aspx?custid=s8915813&authtype=shib&group=main&profile=ehost&defaultdb=aft)* -- indexes over 400 art periodicals from 1984 to the present; from 1997 to the present, it includes the complete text of articles from around 150 of these periodicals.
	- o Sample searches:
		- kara and walker and stereotyp<sup>\*</sup> and (race or races or racial)
		- homer and winslow and (sea or ocean)
- *[Academic Search Complete](https://search.ebscohost.com/login.aspx?custid=s8915813&authtype=shib&group=main&profile=ehost&defaultdb=a9h)* -- one of the world's largest academic multi-disciplinary databases, *Academic Search Complete* provides indexing to over 12k periodicals (the majority are peer-reviewed journals) and includes the full text of over 8k of these.
	- o Sample search:
		- ("still life" or "still lives") and painting and (contemporary or modern)
- *[JSTOR](https://go.openathens.net/redirector/converse.edu?url=http%3A%2F%2Fwww.jstor.org%2Faction%2FshowAdvancedSearch)* full-text coverage of OLDER issues (generally at least 3 years old) of core academic journals.
	- o Sample search:
		- Note: this database is NOT searchable by subject terms or descriptors; try "item title" or "full text" searches instead
		- Matisse and colors (in "item title")

## **Finding "Articles, Books, and More"**

Go to the library's [Discovery Service](https://pascal-converse.primo.exlibrisgroup.com/discovery/search?vid=01PASCAL_CONV:CONV&lang=en), type in your search terms, and select "Articles, Books, and More" from the pull-down menu to retrieve literally BILLIONS of journal articles, books, book chapters (etc., etc.) from thousands of individual databases.

## **Finding Out If Our Library Owns a Particular Periodical**

• To find complete articles for which you've found only a citation or abstract, you'll first want to click the "[Periodicals by Title](https://pascal-converse.primo.exlibrisgroup.com/discovery/jsearch?vid=01PASCAL_CONV:CONV)" link on th[e library's home page](https://www.converse.edu/academics/mickel-library/) (in the "Research" section, within the "Discovery Service" category). Key in some or all of the journal's name (NOT the title of the article itself), and you'll see a listing of periodicals the library owns in electronic format as well as those it owns in print/physical format. For those in

electronic format, their records will provide links to the database(s) that include(s) them. Occasionally these records will be incorrect or confusing; if you have any trouble determining whether the library has access to a particular journal article, please contact us through the "Ask a Librarian" service.

# **Using Interlibrary Loan/PASCAL Delivers**

- Once you've determined that our library doesn't own a book or article (etc.) that you need, you're encouraged to go through either of the two services below to get it. We can borrow from among millions of resources held by thousands of libraries across the country.
- If you need a **BOOK**, first check PASCAL Delivers by going to our **Discovery Service**, keying in your search terms and selecting "PASCAL Delivers." If you find the book there, click on it, sign in, and click on "Request via PASCAL Delivers." These books generally arrive within a few business days.
- If you need a *BOOK NOT HELD IN PASCAL DELIVERS,* or if you need an *ARTICLE OR ANY OTHER NON-BOOK SOURCE OF INFORMATION,* g[o to Interlibrary Loan](https://my.converse.edu/ICS/Offices/Library/) and select the correct form. Articles generally arrive – sometimes in electronic format, sometimes in photocopied print format - within 2-7 business days. Books generally take a little longer: 5-10 business days.